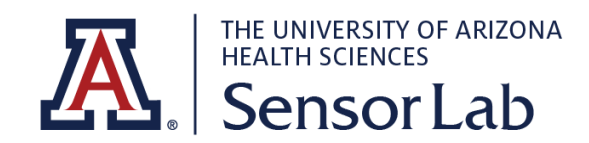

## STANDARD OPERATIONAL PROCEDURES

SENSORLAB PROCEDURE # 1 DATA WIPEOUT PROCEDURE

## **IMPORTANCE**

It is essential to properly erase all personal and research information every time before returning your equipment. This is to ensure that it cannot be accessed by anyone else, either accidentally or maliciously.

## Withings ScanWatch

To erase all data from Withings ScanWatch

- 1. Press and hold the button on the side of the watch for 5 seconds.
- 2. When on this menu, press the button to cycle through the available screens until the screen shows **Factory Reset**.
- 3. While the watch shows **Factory Reset**, press and hold the watch button for one second and you will see **Reset in 5 clicks**.
- 4. Press the button 5 times and the watch will be reset to factory settings. While this occurs, the word **Reset** will appear on the watch's display.
- 5. The watch will now restart and show **Hello!** on its display. Please note that if the watch does not show **Hello!**, this means that the factory reset was not successful and so it must be performed again.